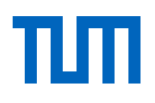

#### **TUMonline**

The service portal for studies and teaching

Summer semester 2022

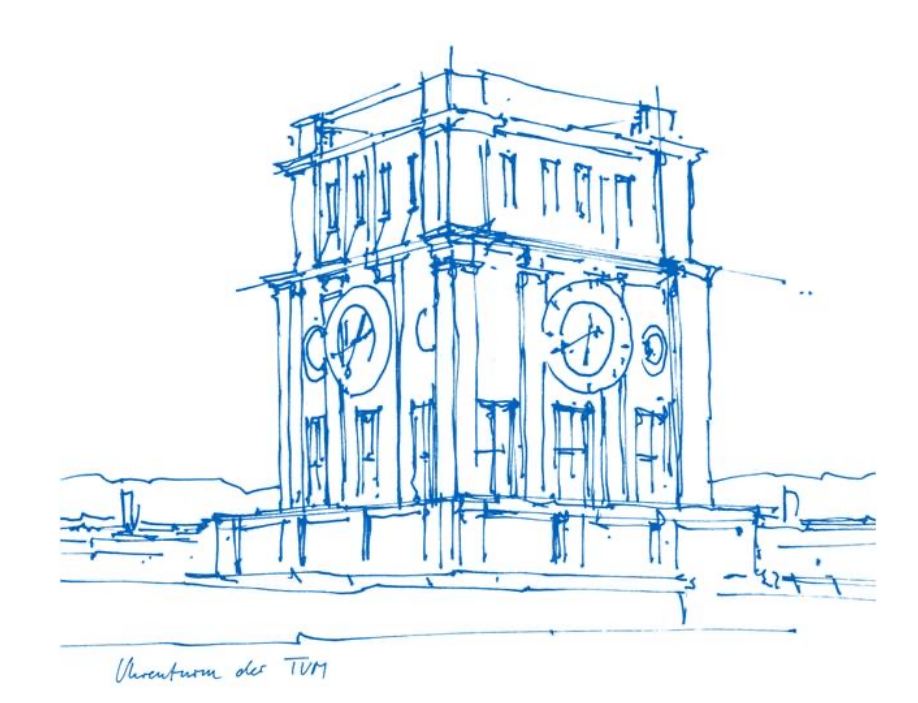

### What does TUMonline offer?

- Download your student documents
- View information on tuition fee payments (tuition fee account)
- View your personal schedule and semester plan
- Register for and deregister from courses and exams
- View exam results, view and download transcripts an exam certificates
- Set up your TUM e-mail address
- Change the password for your TUM account
- View your personal calendar
- Search for person, room and organization at TUM
- View the degree programs offered by TUM

• . . . .

### Login

- Log in using your **TUM e-mail address**  (max.mustermann@tum.de) or **TUM ID** (z. B. gu27cat) and your personal **password**
- If you have any questions, please contact the IT support (it-support@tum.de)

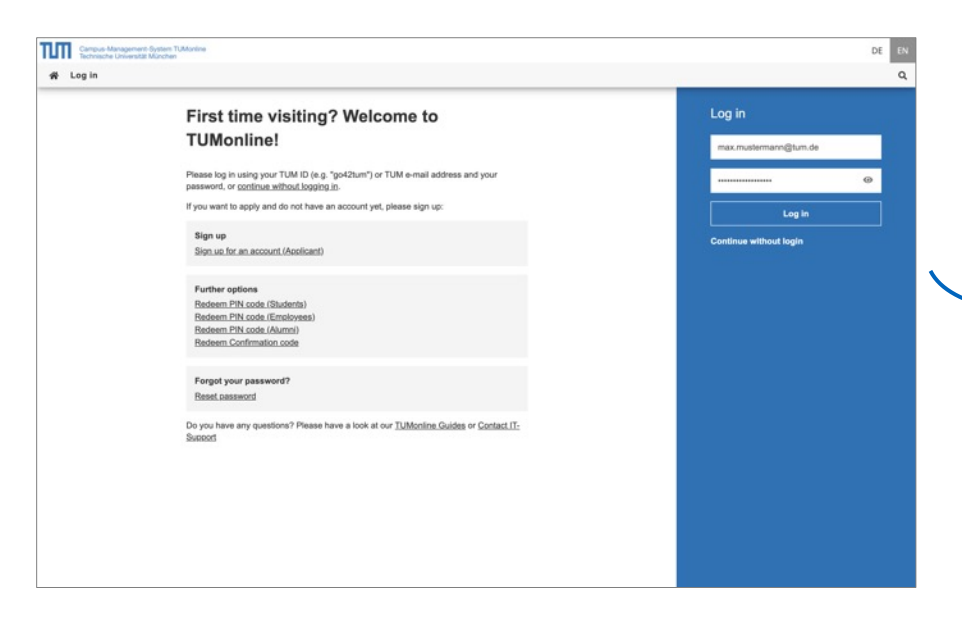

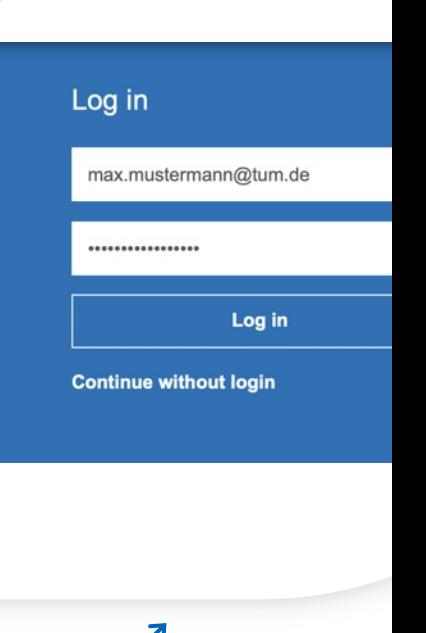

# The Desktop and its highlights

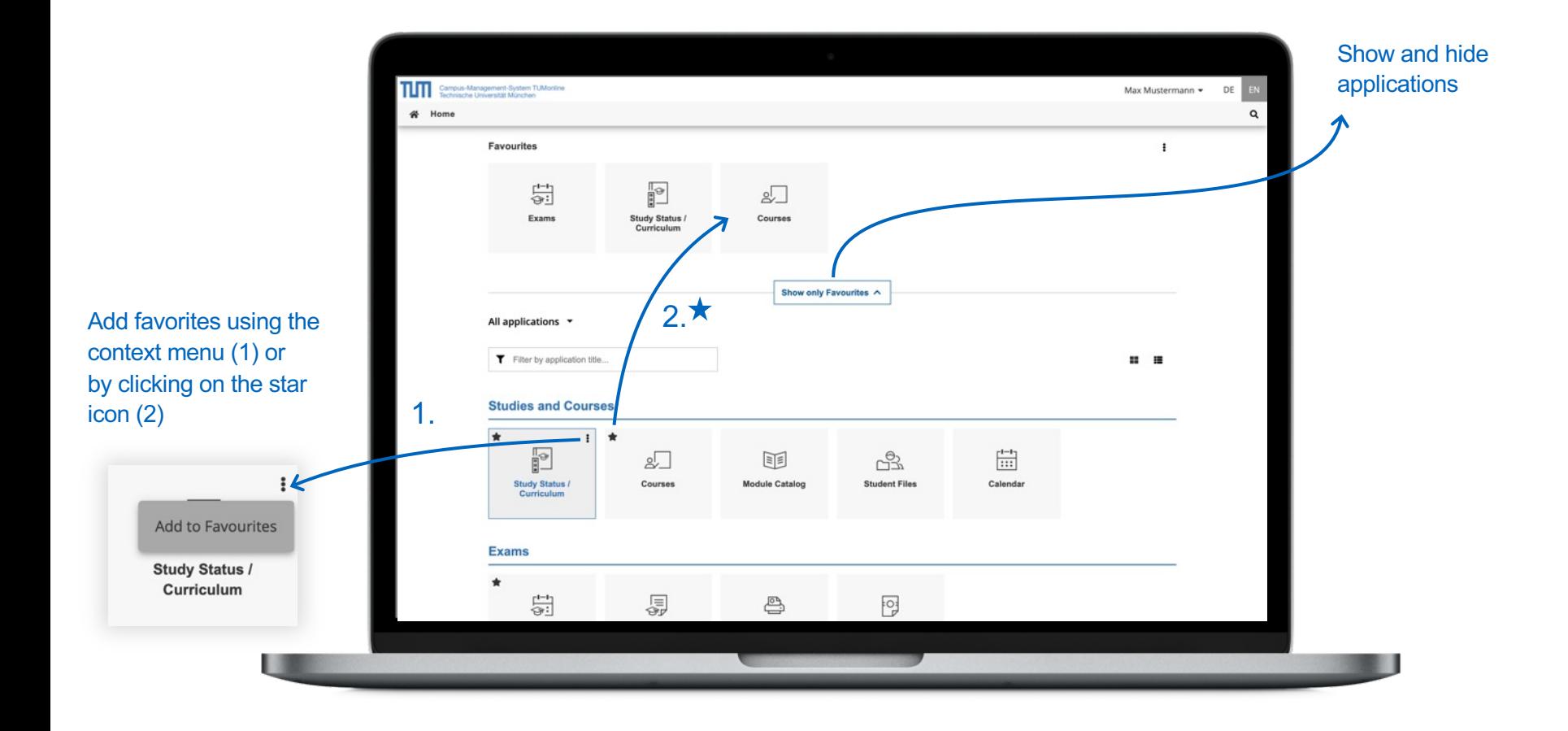

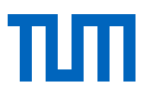

#### Desktop – add applications to your favorites

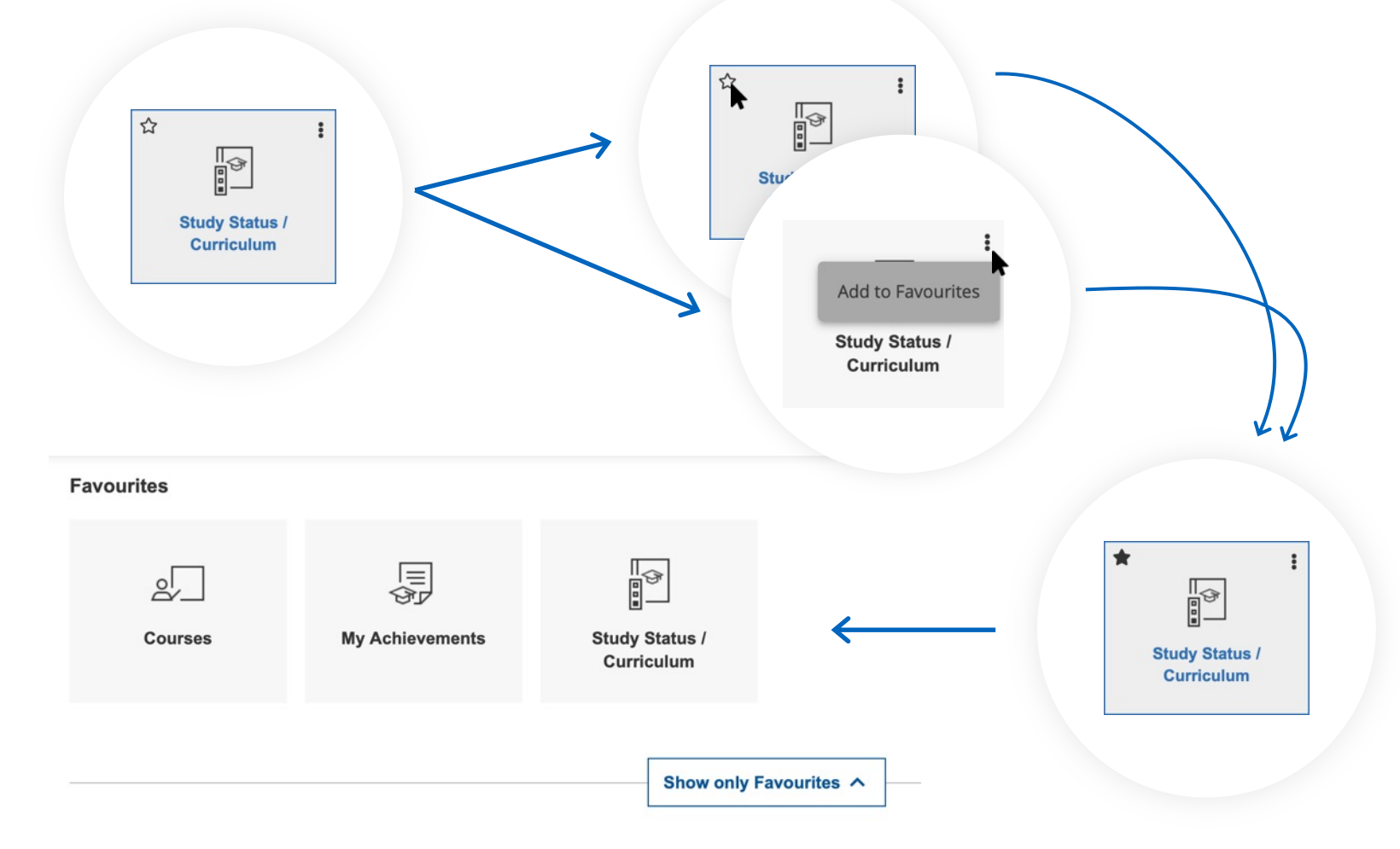

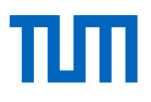

#### Desktop – filter list of applications

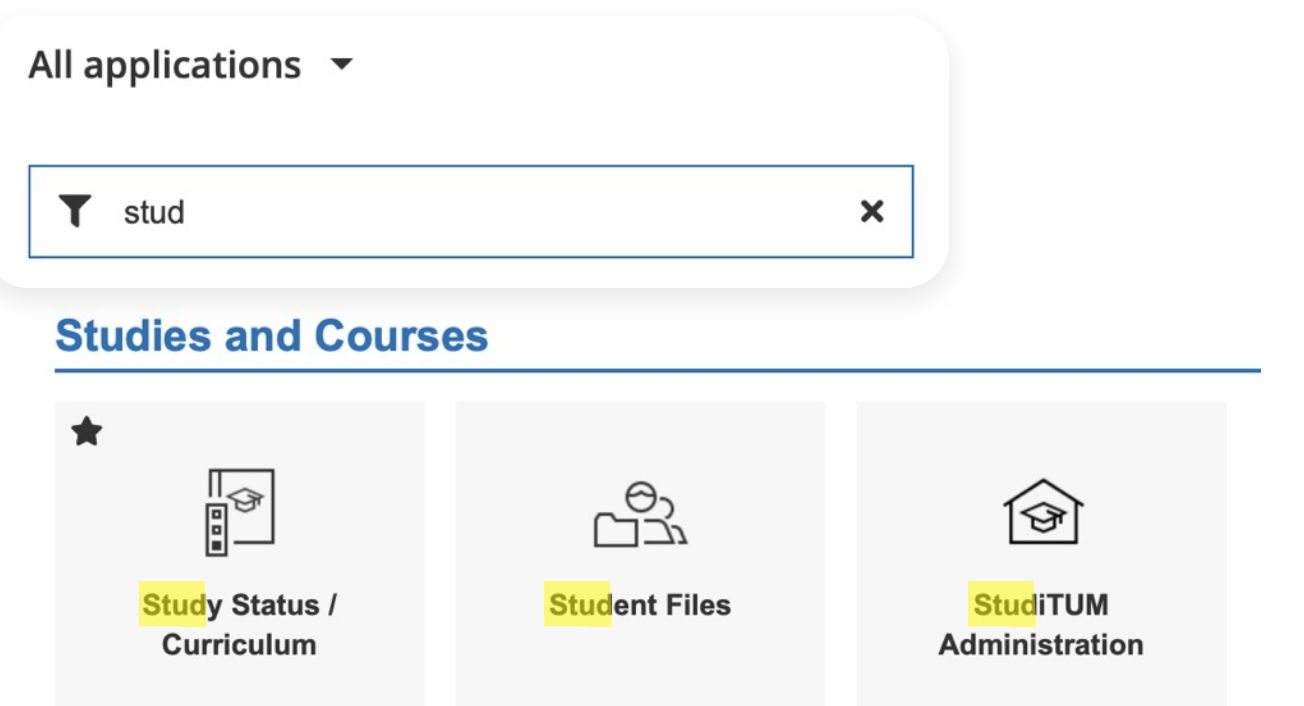

# E-mail address

- It is necessary to set up a TUM e-mail address (max.mustermann@tum.de), in order to receive important information
- We recommend using the TUM-Mailbox (Exchange)
- Optional e-mail forwarding

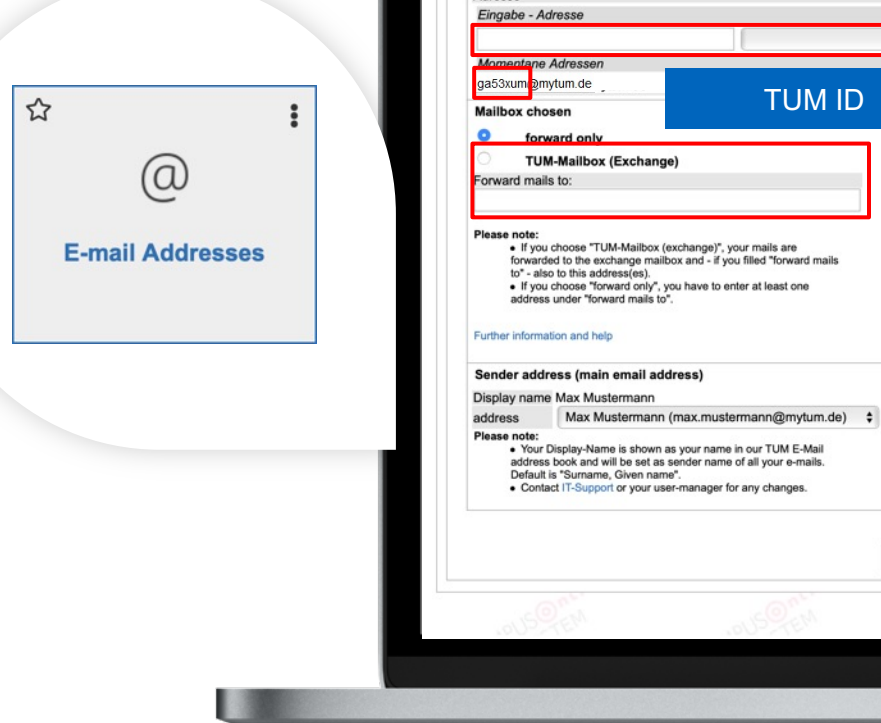

Campus-Management-System TUMonline<br>Technische Universität München

Email addresses (incoming)

**Email addresses** 

Adresse

 $\hat{\mathbf{r}}$ 

Cho

Exc

Save

ar

### The exchange mailbox

- You can access your TUM mailbox in **TUMonline** ("TUM Mailbox (Exchange)") or on **https://mail.tum.de**/
- You can log in using your **TUM ID** and your personal **password**
- You can use it on various devices (PC, notebook, smartphone …)
- Use the TUM e-mail address book (all students)
- Calendar option for you and your fellow students

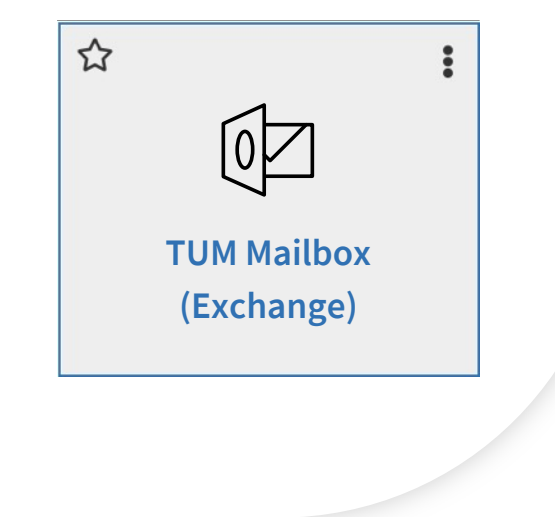

### Access to personal storage (NAS)

- Use your personal storage in the central storage (NAS)
- Up to 100 GB
- Can be easily embedded as a network drive (PC, notebook ...)
- Access the storage online on https://webdisk.mwn.de
- Or in TUMonline via the application **"Online-Storage (NAS)"**
- Log in with your TUM ID and your personal password

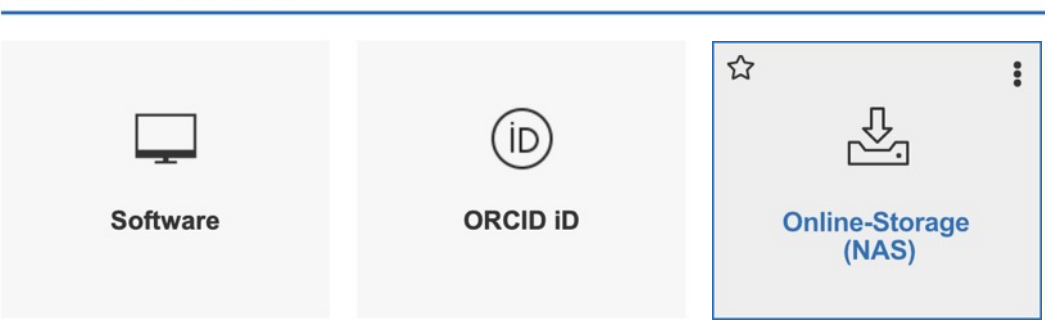

#### **Other IT Services**

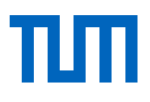

 $\ddot{\ddot{}}$ 

 $\vec{\boldsymbol{\omega}}$ 

 $\Box$ 

#### Student documents

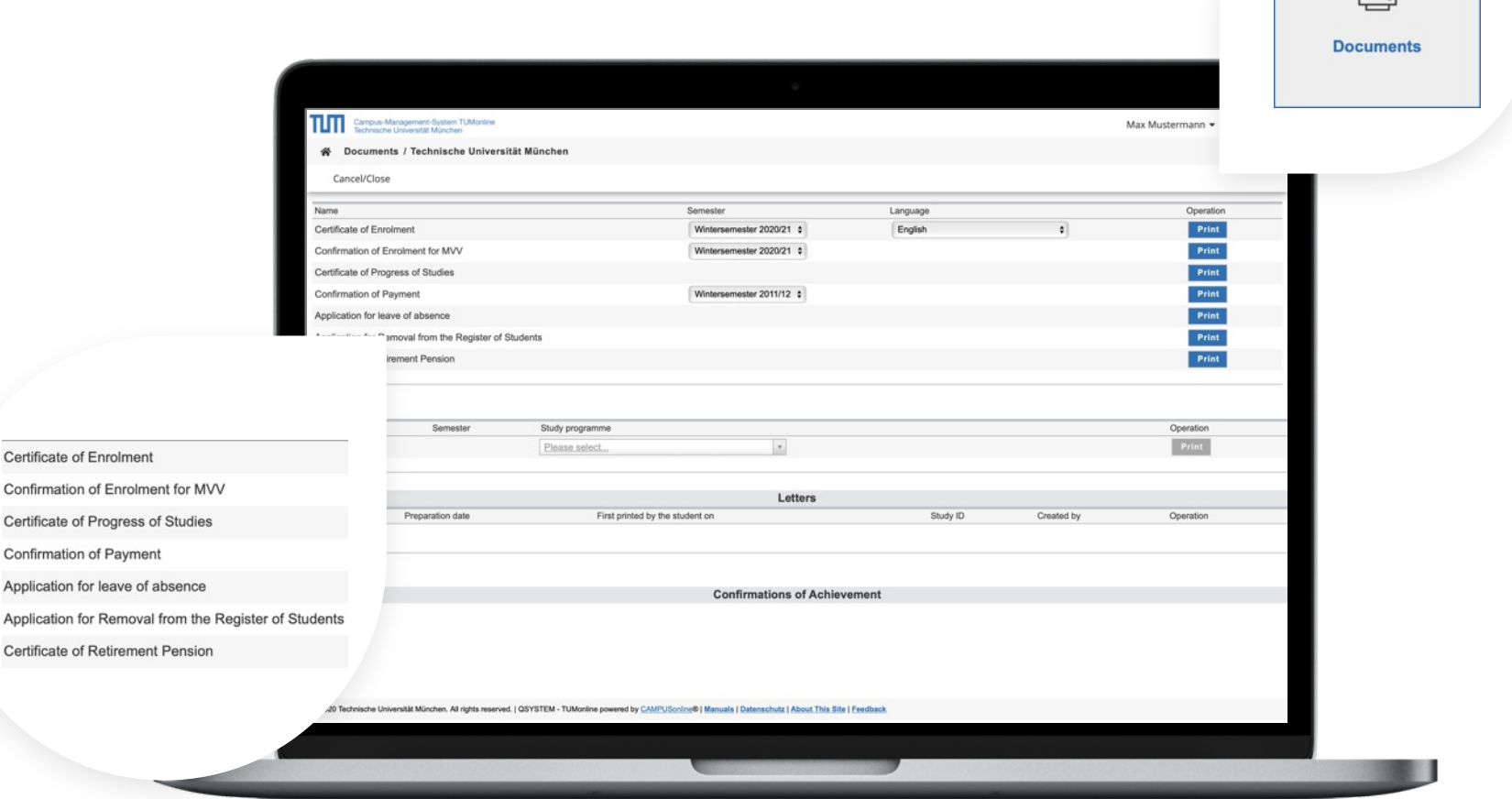

# πm

:

公

# Tuition fee account

- Overview of payments
- Account balance
- Deadlines
- Details for bank transfer

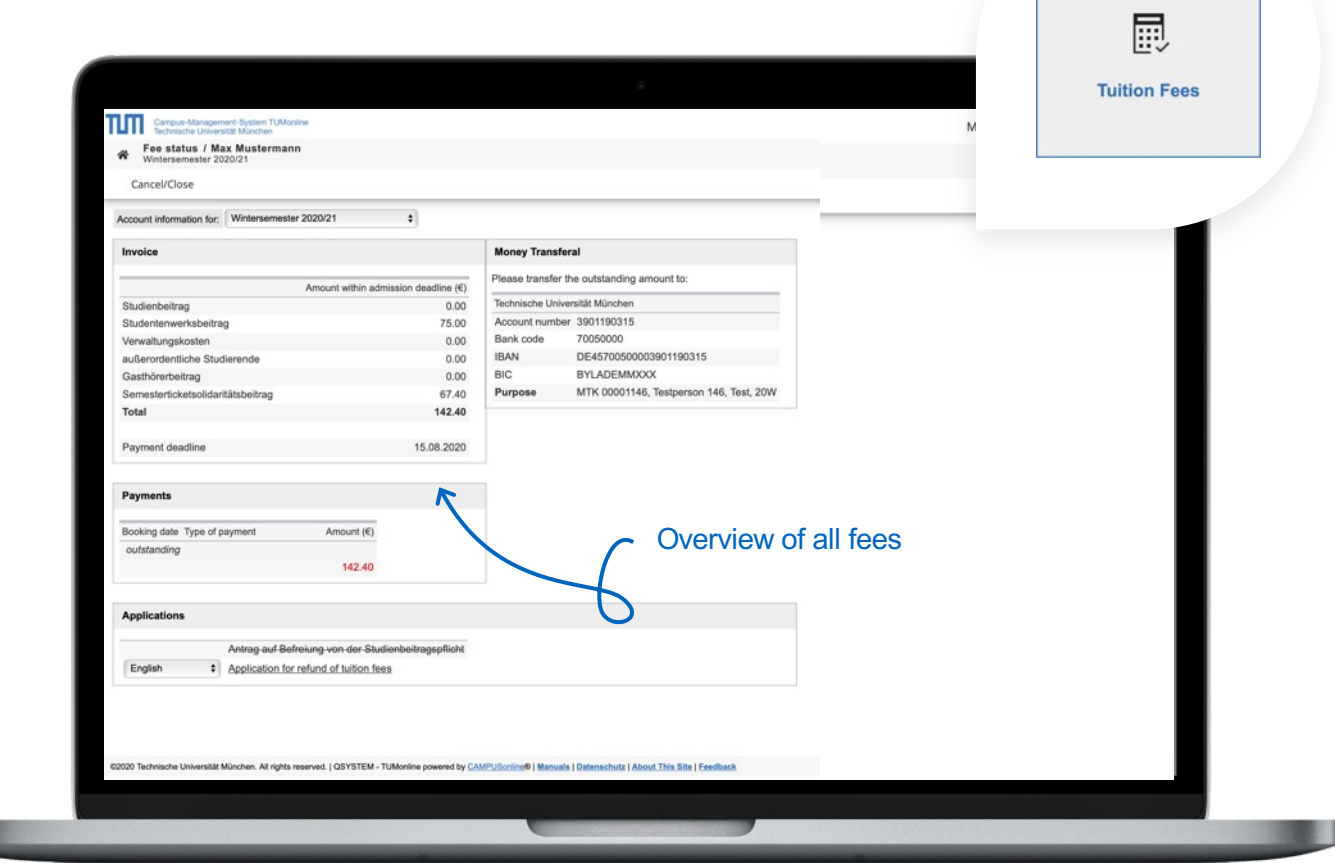

**REAL** 

# TΜ

 $\ddot{\ddot{}}$ 

公

#### **Curriculum**

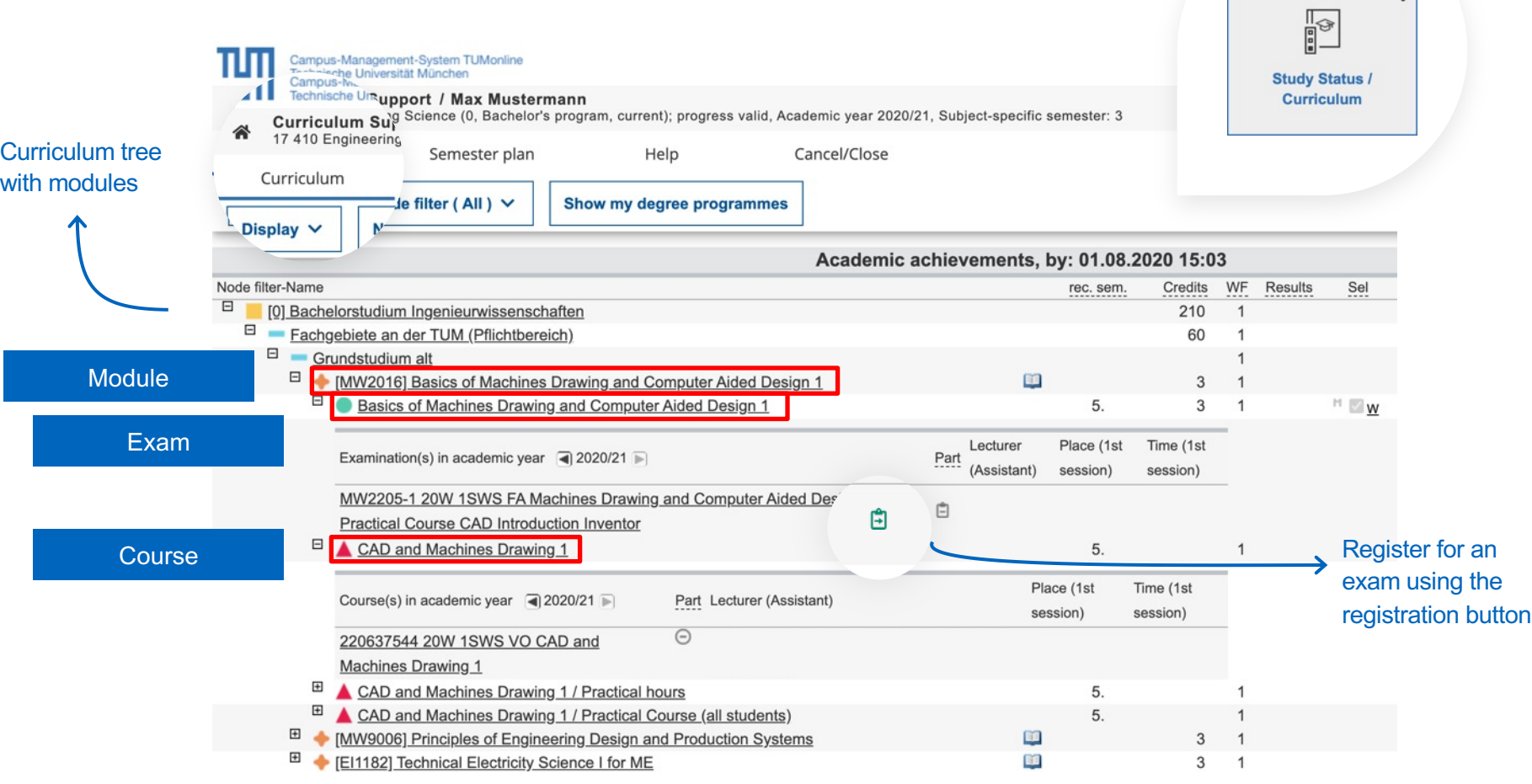

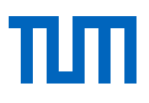

#### ☆  $\ddot{\cdot}$  $\frac{1}{\circledcirc}$ **Exams THE Campus-Management-System TUMonline** Max Mustermann -& Exams All Exams My Exams Term Curriculun Organisation All  $AII$ All ٠ Date (ascending)  $\sim$ Filter by title, number or examiner  $T$  Filter (1)  $\sim$ Select curriculumList of exams Selected Filters: Date from: 12.04.2022 X already registered for MODULE EXAMINATION Aot Registered WZ1902 Nutritional Physiology and Biomolecular Sciences 2021 W  $\begin{tabular}{|c|c|} \hline & 19 & 10:00 - 12:00 \\ \hline & \textbf{0} & 1-40. Seminarraum 9 (WZWSO9) \\ \hline & (4\,102.01.040) \\ \hline \end{tabular}$ Registration period 10.03.2022, 17:00 - 12.04.2022, 23:55 Go to exam registration Deregistration until 15.04.2022, 23:55 Currently registered 5 (max. 9999) Examiner: & Schmidt, Maximilian Further Examiners: & Musterfrau, Erika & Müller, Thomas MODULE EXAMINATION  $\text{Filter exam dates} \ \text{1} \ \text{GAC} \ \text{1} \ \text{1} \ \$ nme Master of Science - Civil Engineering (1630 16 310) text Free subject T geo  $T$  Filter (1)  $\sim$  $\times$ Date (ascending) r more Selected Filters: Date from: 12.04.2022 X exams with 4 exam dates (filtered by "geo") ifo beachten 2022 S Aot Registere riod 22.02.2022, 00:00 - 13.04.2022, 23:59 Go to exam registration MODULE EXAMINATION intil 17.04.2022, 23:59 @ Not Registere WZ4201 Vegetation Ecology and Geographical Information Systems 2021 W WZ4201 Vegetation Ecology and Geogra<br>20 14:15 - 15:45<br>APR 2022 P Exam venue not defined yet Registration period 12.01.2022, 00:00 - 13.04.2022, 23:59 Go to exam registration Deregistration until 13.04.2022, 23:59 Examiner: A Musterfrau, Erika · Melden Sie sich bitte rur an, wenn Sie die Präsenzprüfung verbindlich ... Show more MODULE EXAMINATION BGU66020 Hydrogeology | 2022 S Already registered BGU66020 Hydrogeology | 2022 S<br>02 12:00 - 14:00<br>MAI 2022 **P** Exam venue not defined yet Registration period 01.03.2022, 00:00 - 25.04.2022, 23:00 X Go to exam deregistration Deregistration until 25.04.2022, 23:59

View and filter exam dates

#### Exam registration

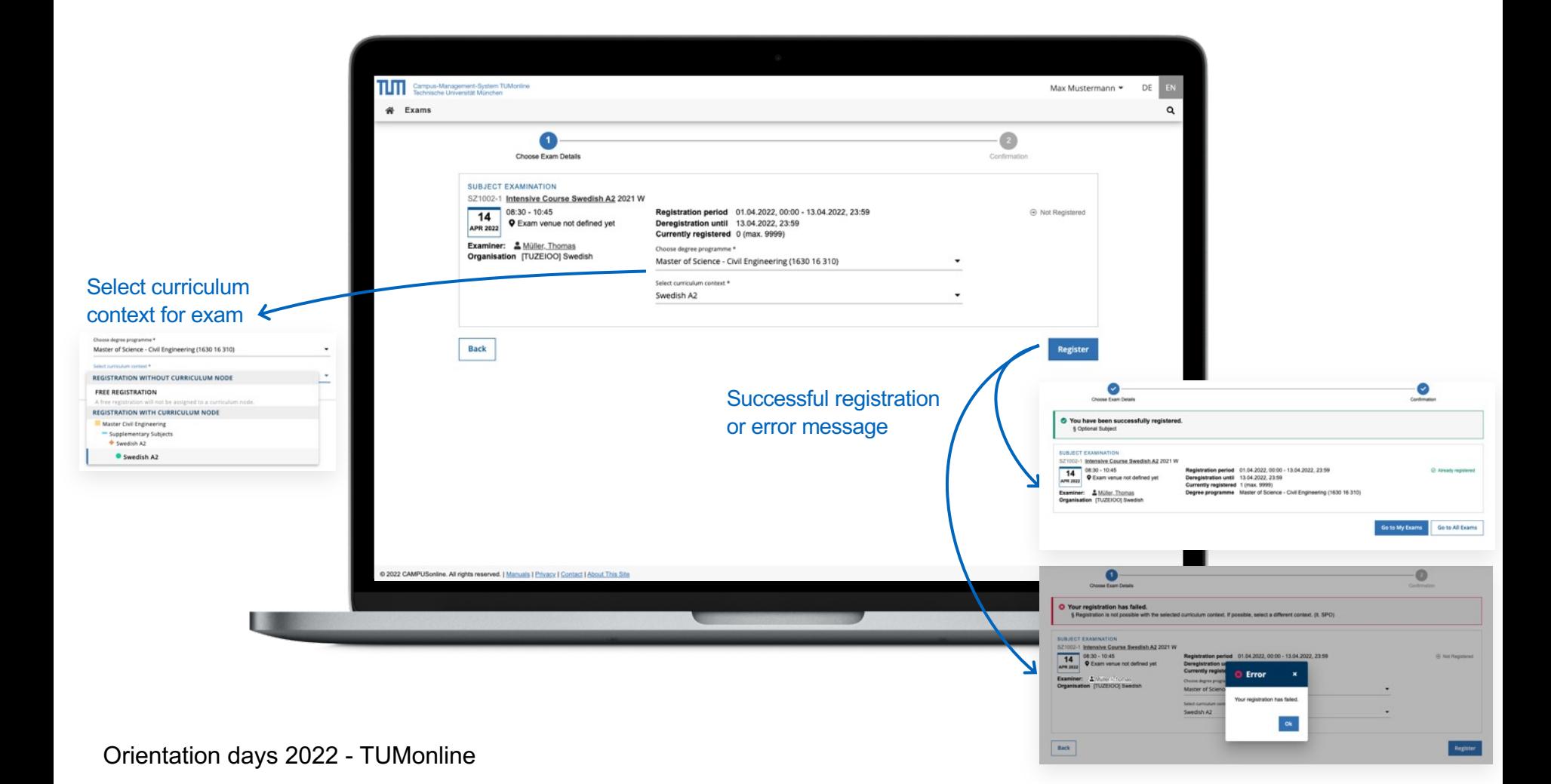

#### Semester plan

- Open the application **"Study Status / Curriculum"** in TUMonline
- View all courses that are recommended for a specific semester

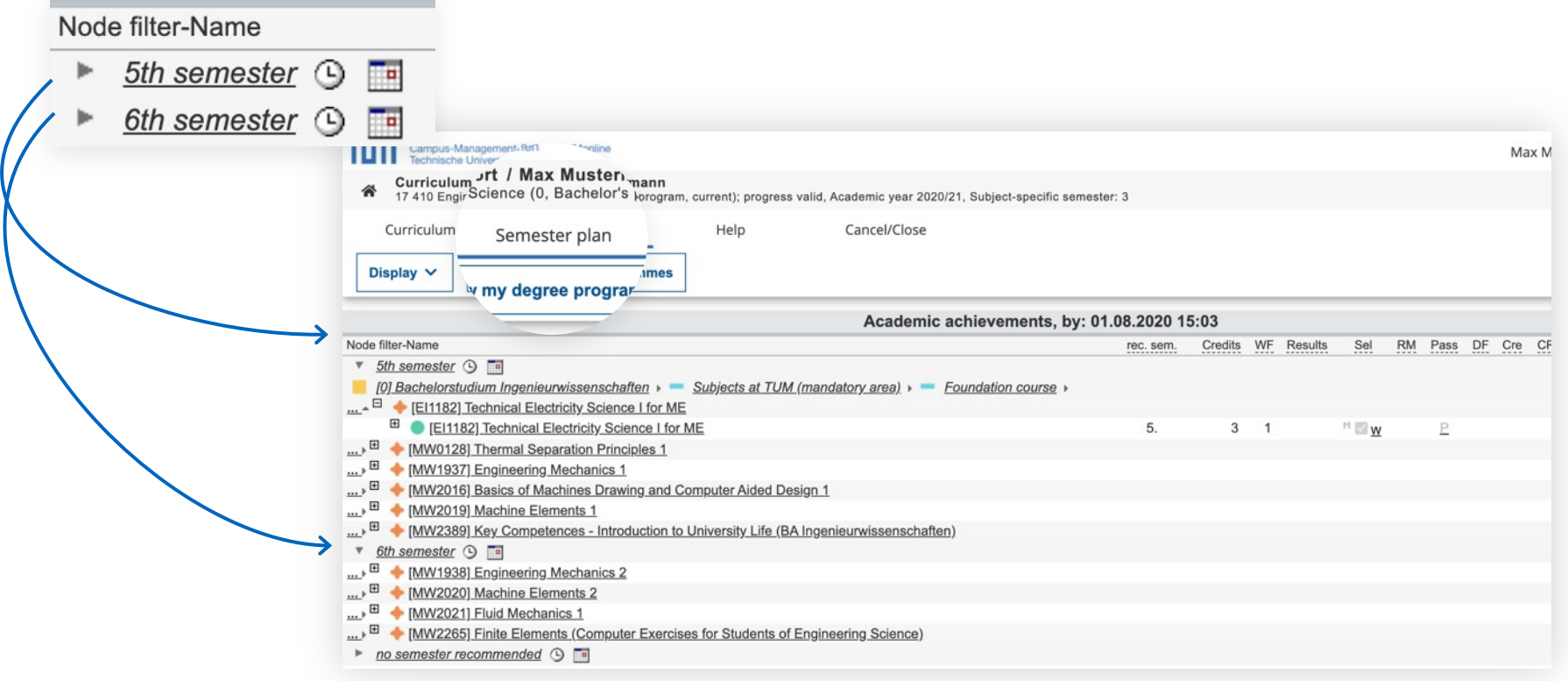

#### Semester plan – appointments

- View all group dates in a list or calendar view
- **Personal timetable: once registered, courses and exams appear in your personal calendar**

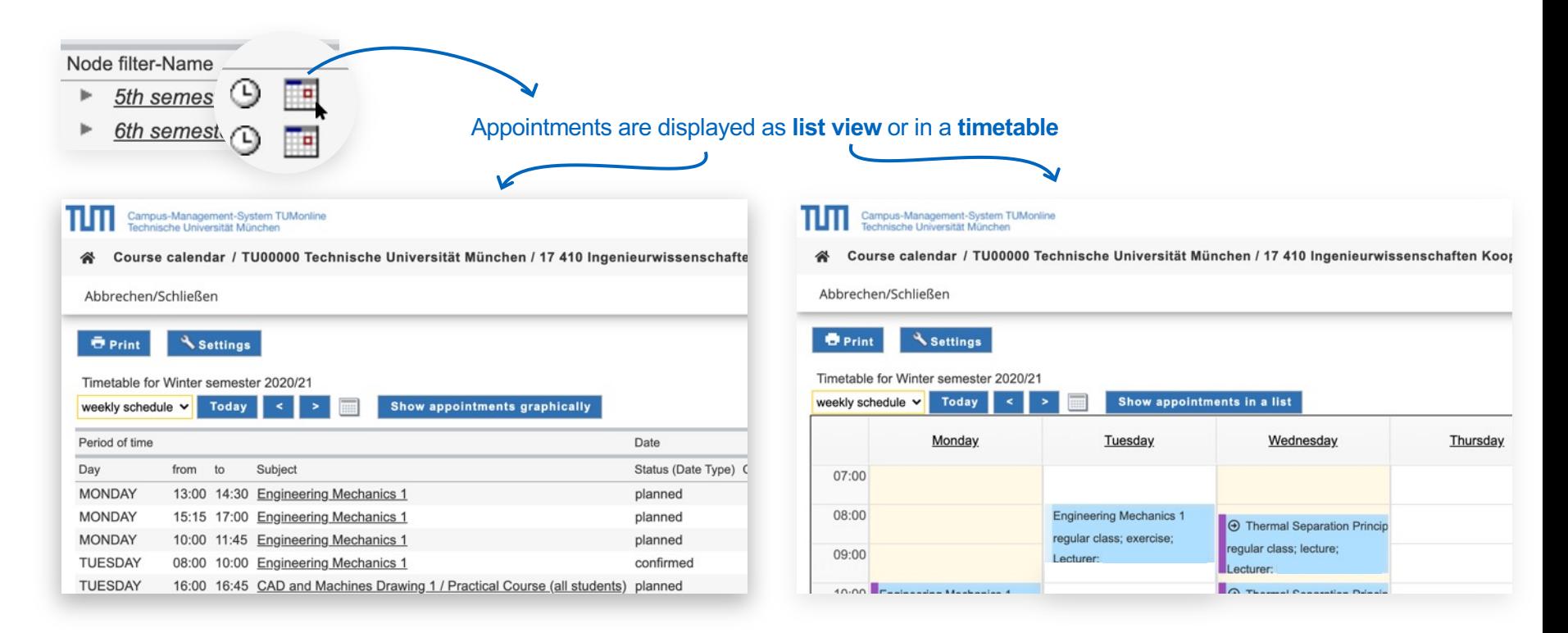

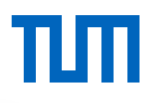

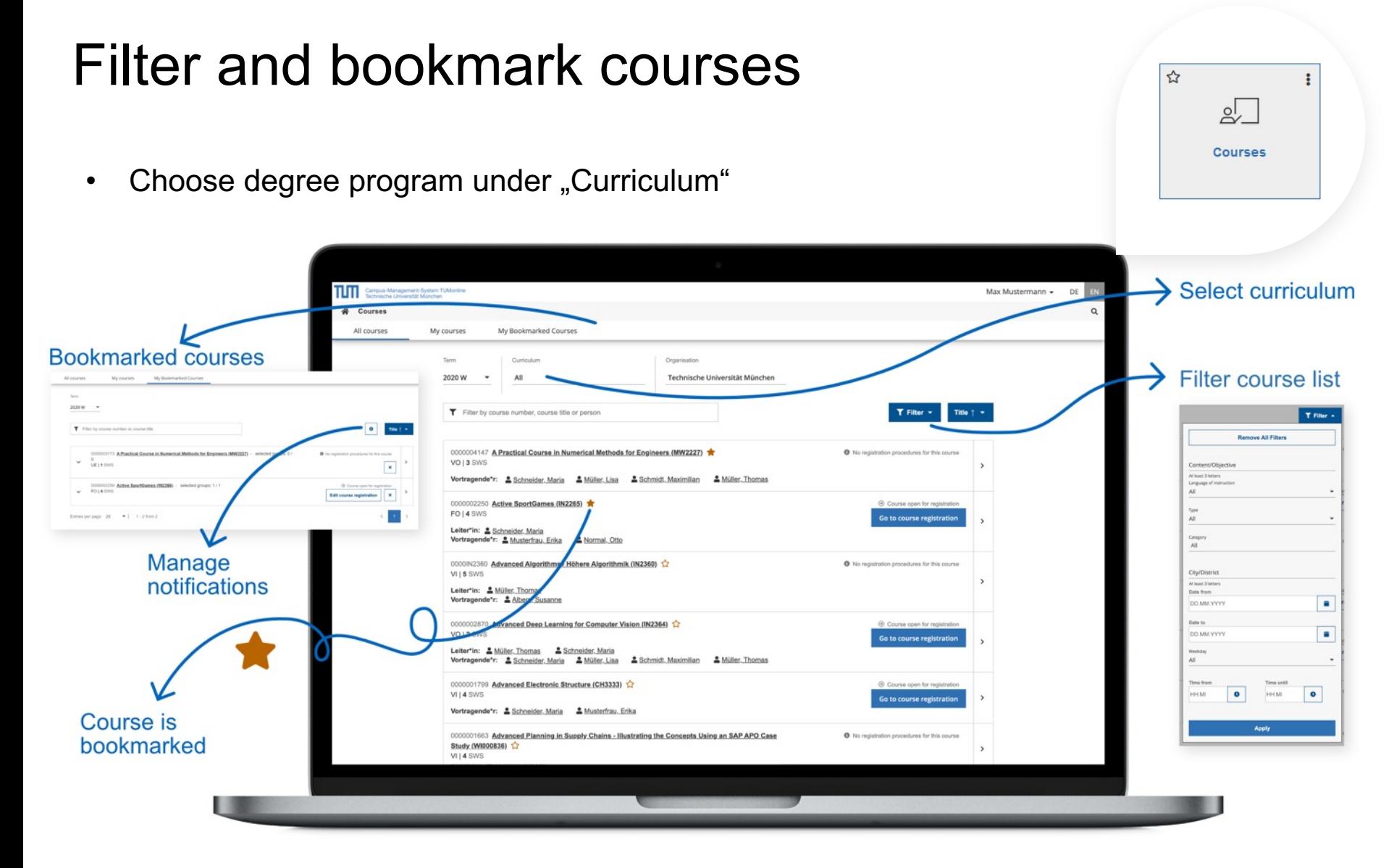

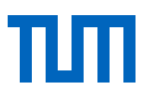

#### Registration for courses

#### From the list of courses: From the detail view:

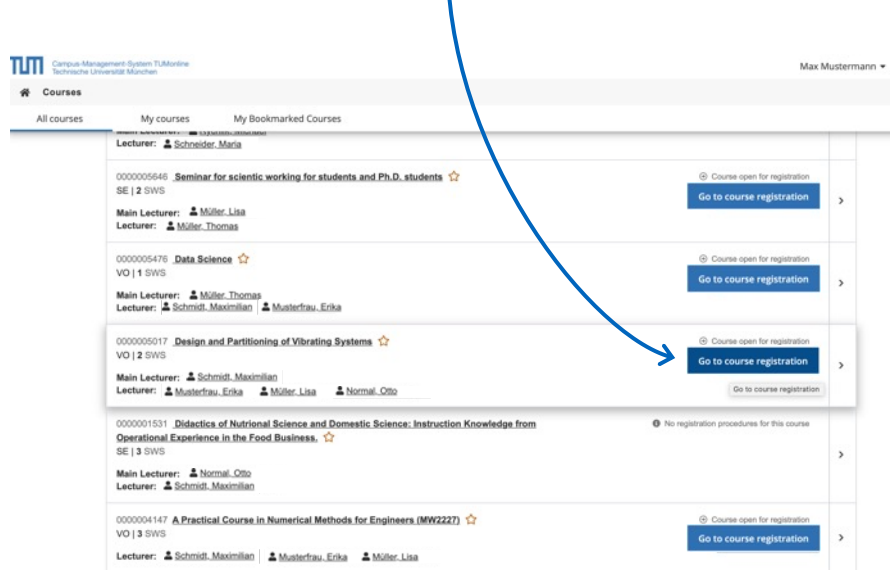

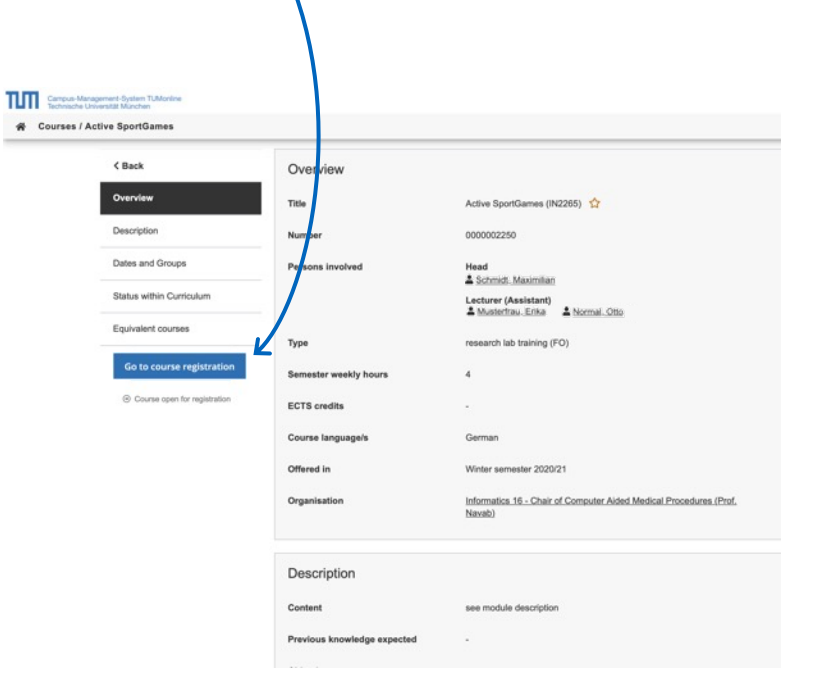

#### Registration procedures for courses

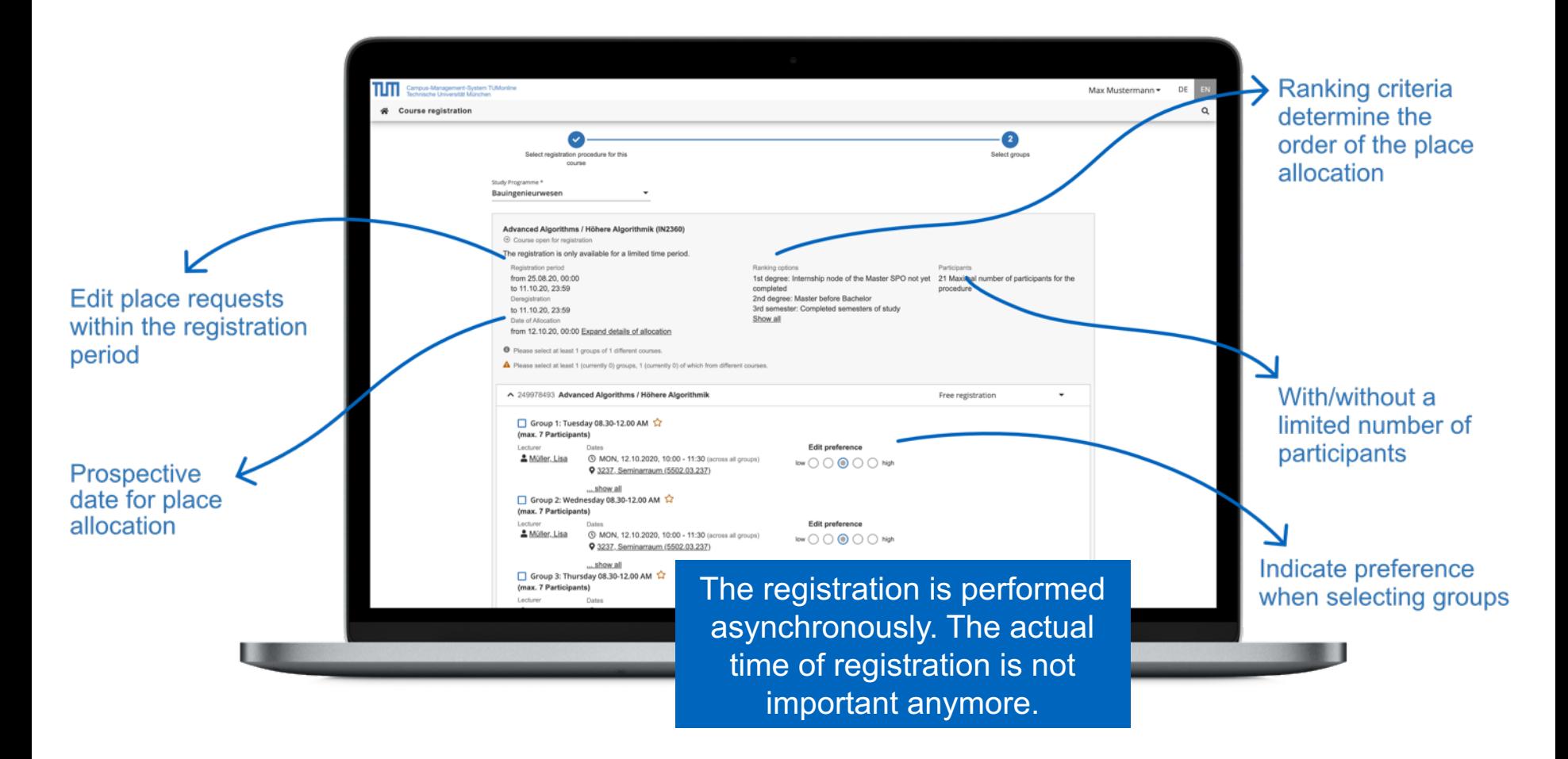

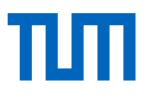

### Registration status

View the status of your courses: Place request / curriculum requirements met / confirmed place.

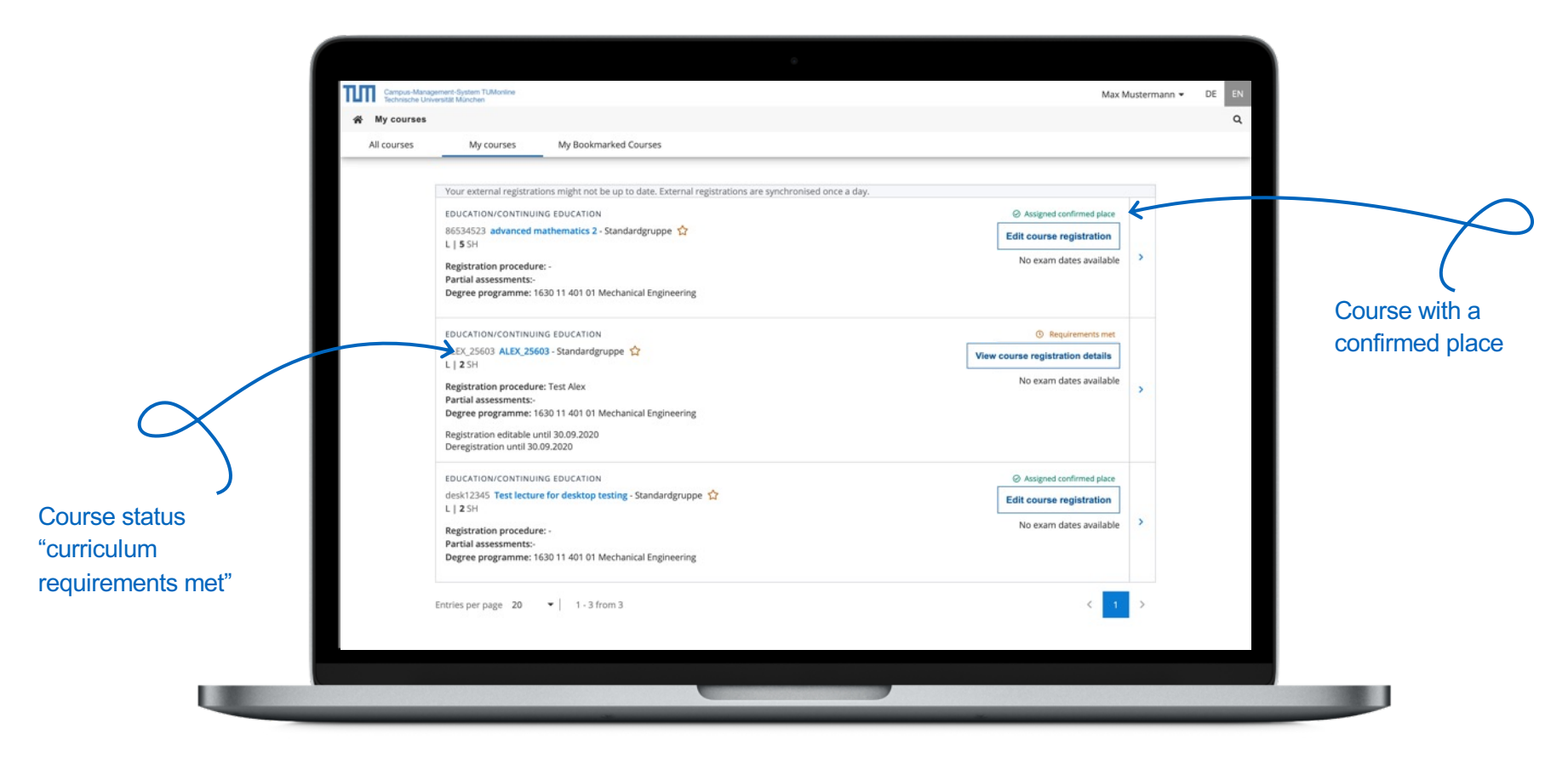

# πm

#### My Achievements Sort by date, status ☆  $\ddot{\ddot{\cdot}}$ and title 图 **My Achievements** Overview of achievements Campus-Management-System TUMontine Max lustermann + Wy achievements  $T$  Filter  $\sim$ Filter by title or number Date  $\frac{1}{2}$   $\star$ EXAM Grade LM8010 Level 2 Module P4  $2,0$ 9 ECTS Credits | 29.03.2016 English (LMU) **EXAM** C Valid Achievement Filter options Grade LM8009 Level 2 Module P3  $\bullet$  $1,0$ 9 ECTS Credits | 29.03.2016 English (LMU) EXAM C Valid Achievement Grade LM8008 Basic Module P2 (Level 1) - Introduction to Literary Studies  $\ddot{=}$ **Remove All Filters**  $1,0$ 9 ECTS Credits | 29.03.2016 English (LMU) EXAM C Valid Achievement Grade Status LM8007 Basic Module P1 (Level 1) - Introduction to Linguistics ٠  $\theta$  $\rightarrow$  $2,0$ 9 ECTS Credits | 29.03.2016 English (LMU) Type of Achievement EXAM C Valid Achievement Exam  $\overline{\phantom{a}}$ Grade A00028128 Basic Module - Xenological Cultural Studies  $\bullet$  $\rightarrow$  $1,0$ 22.03.2016 Language and Communication German Degree programme  $\cdot$ EXAM ◎ Valid Achievement Grade A00027681 Basic Module - Research in Language Acquisition and Multilingualism  $\theta$  $\,$  $1,0$ 22.03.2016 Date from Language and Communication German DD.MM.YYYY ۰ EXAM ◎ Valid Achievement Grade A00028129 Basic Module - Literary Studies German as a Foreign Language  $\theta$  $\,$  $1,0$ Date to DD.MM.YYYY ä Apply

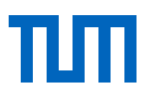

### My Achievements

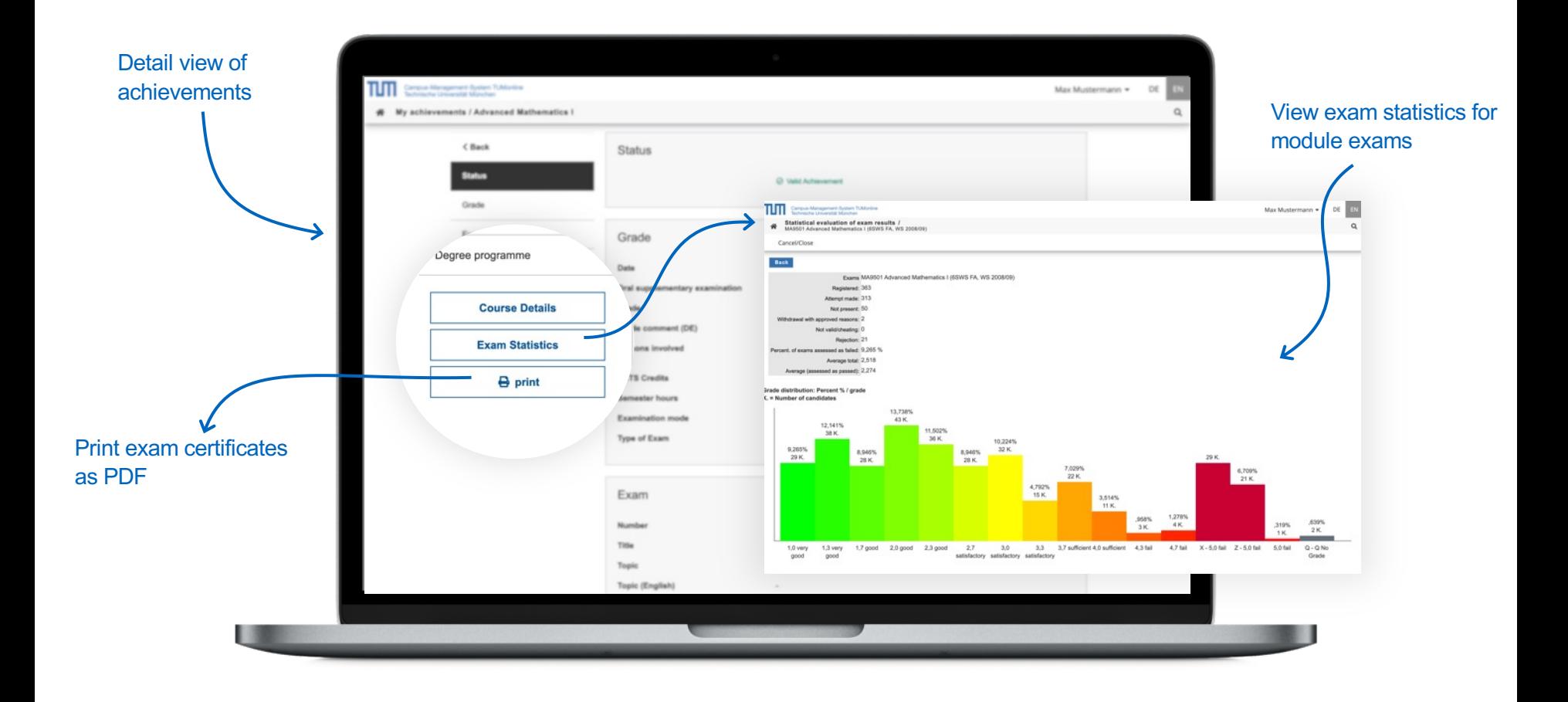

 $\colon$ 

 $\stackrel{\leftrightarrow}{\omega}$ 

₿

### Transcripts and certificates

• You are obligated to download the exam certificate every semester!

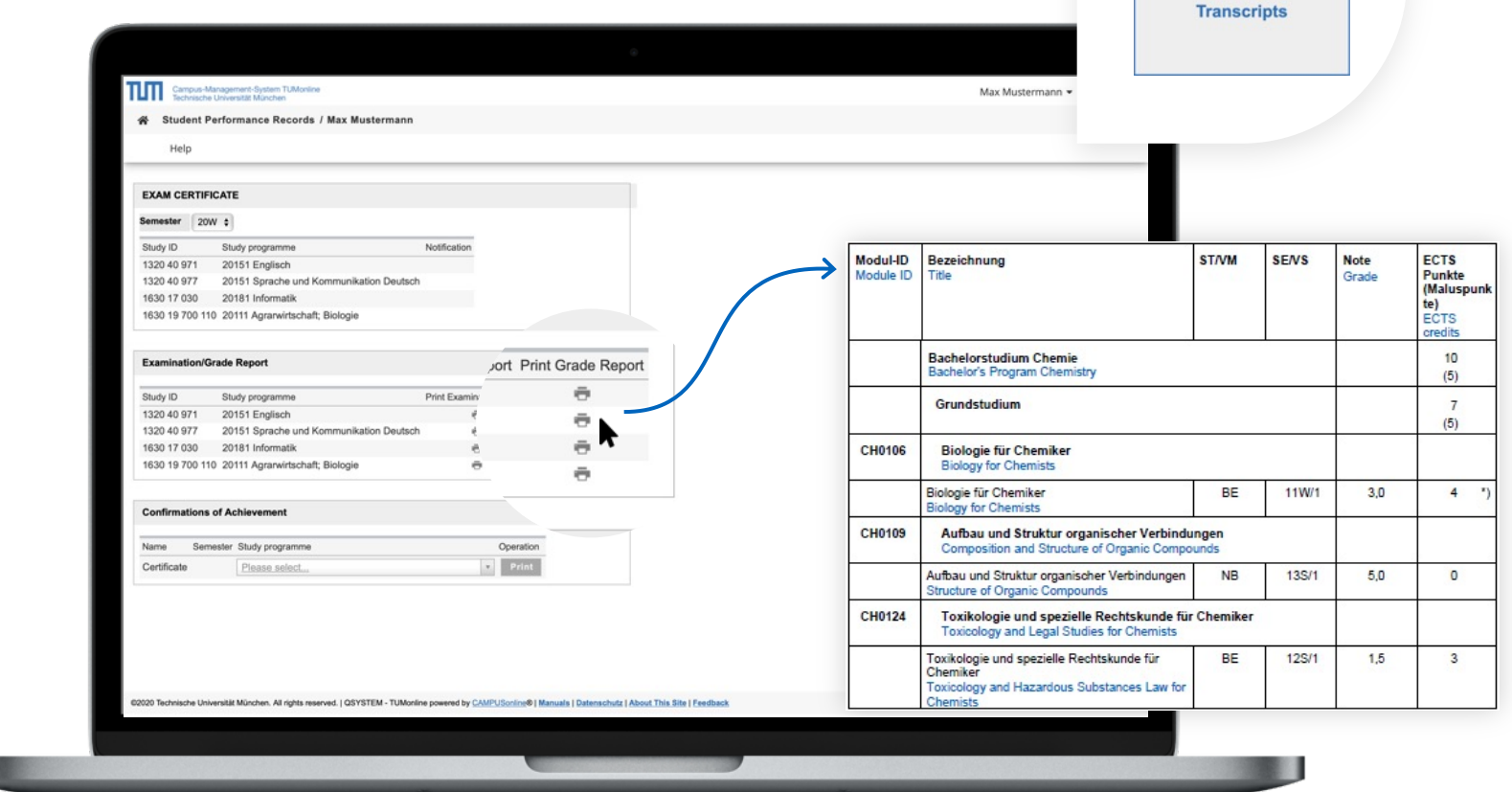

**I** 

#### Calendar/schedule

- You can use the calendar as your personal schedule: As soon as you have registered for courses or exams, they appear in your calendar.
- You can publish your calendar in the iCal format.
- In the settings you can choose if you want the course dates of your bookmarked courses to be displayed in your calendar as well.

Display the schedule

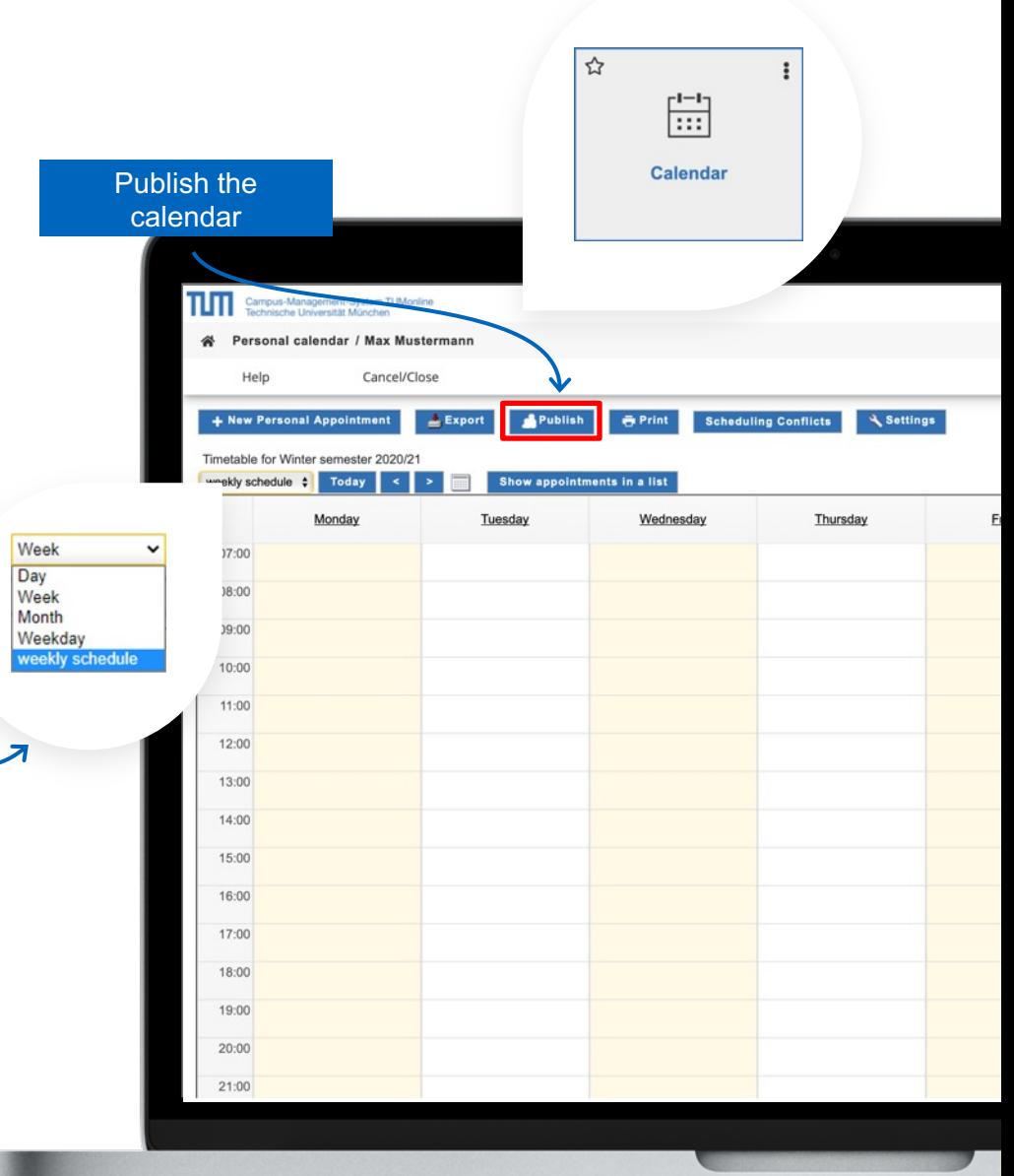

#### Application menu: Mobile view

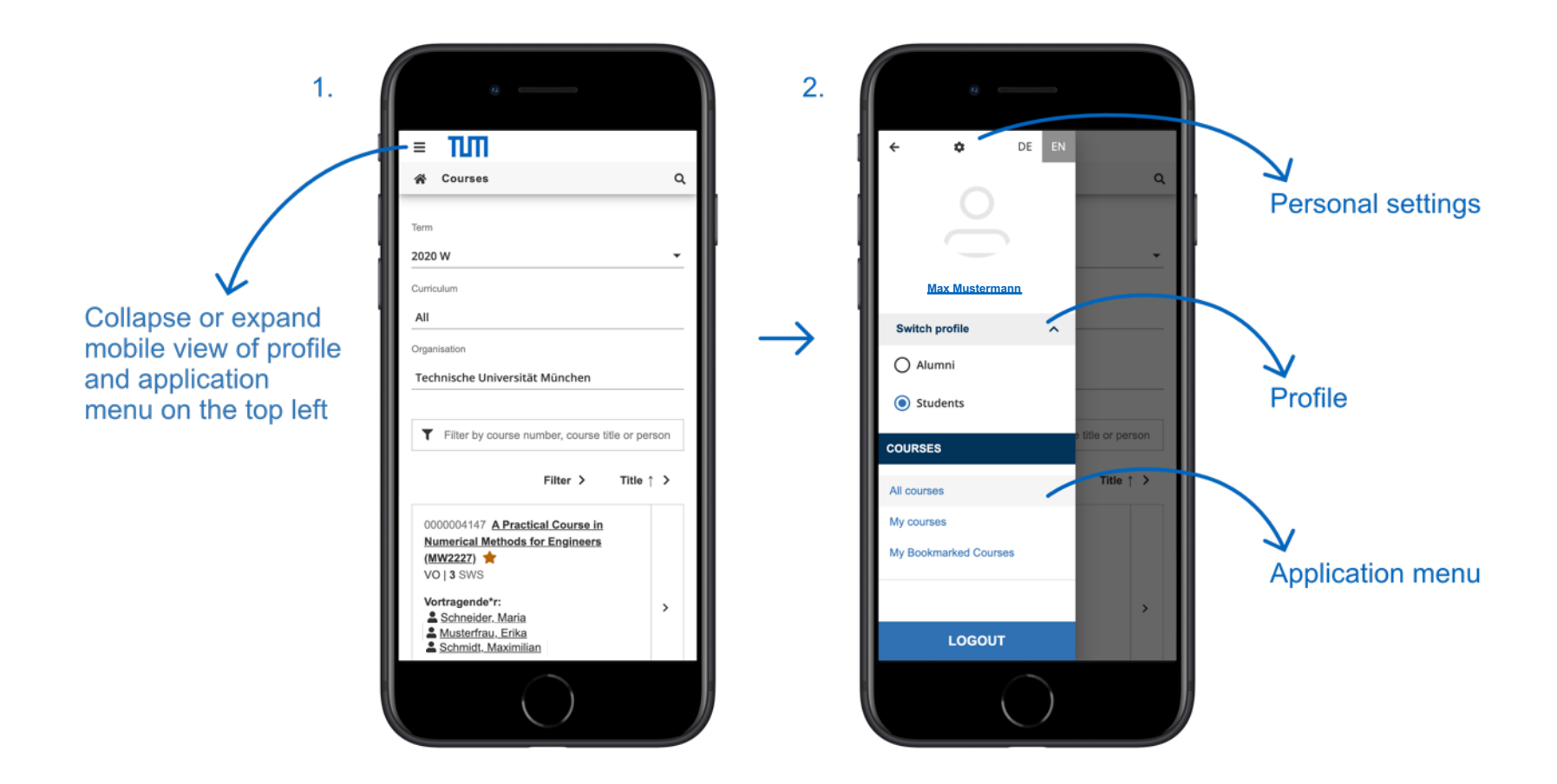

#### Further Links

Information:

Manuals:

More IT services:

www.it.tum.de/en/tumonline/studying https://wiki.tum.de/display/docs/

http://www.it.tum.de/en/students/

### Support and Feedback

IT Support:

it-support@tum.de